## **How to View the List of i21 and Origin Modules**

**Modules** screen has read-only data of the list of i21 and origin modules

- 1. Log in as **Admin user**
- 2. On user's menu panel, go to **System Manager** folder then click **Modules**

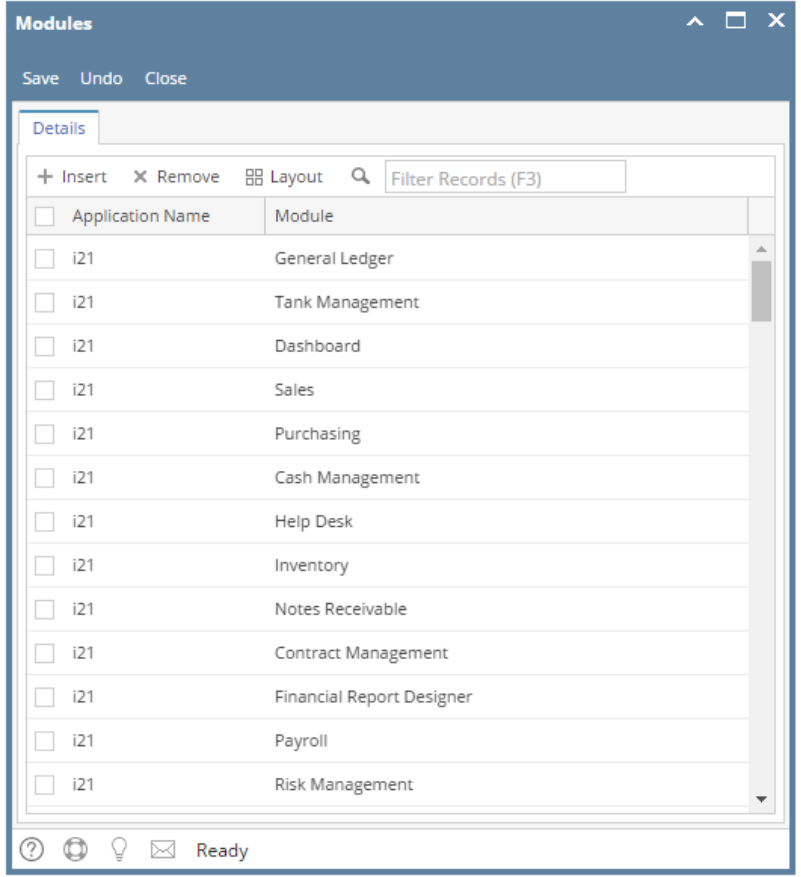

1. Log in as **Admin user**

## 2. On user's menu panel, go to **System Manager** folder then click **Modules**

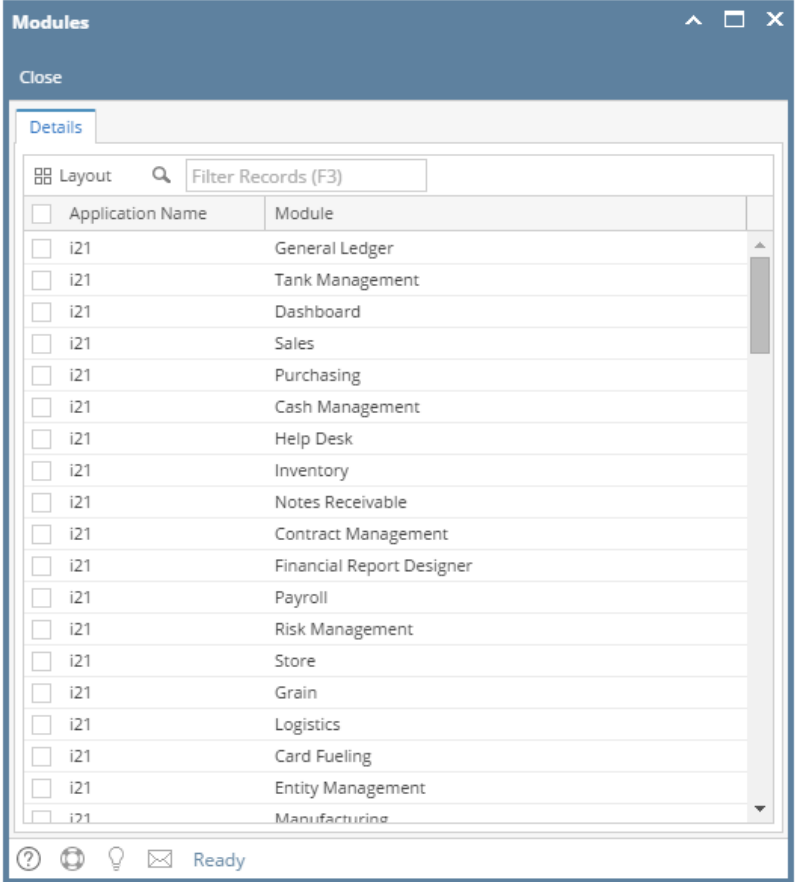

## 1. Log in as **Admin user**

## 2. On user's menu panel, go to **System Manager** folder then click **Modules**

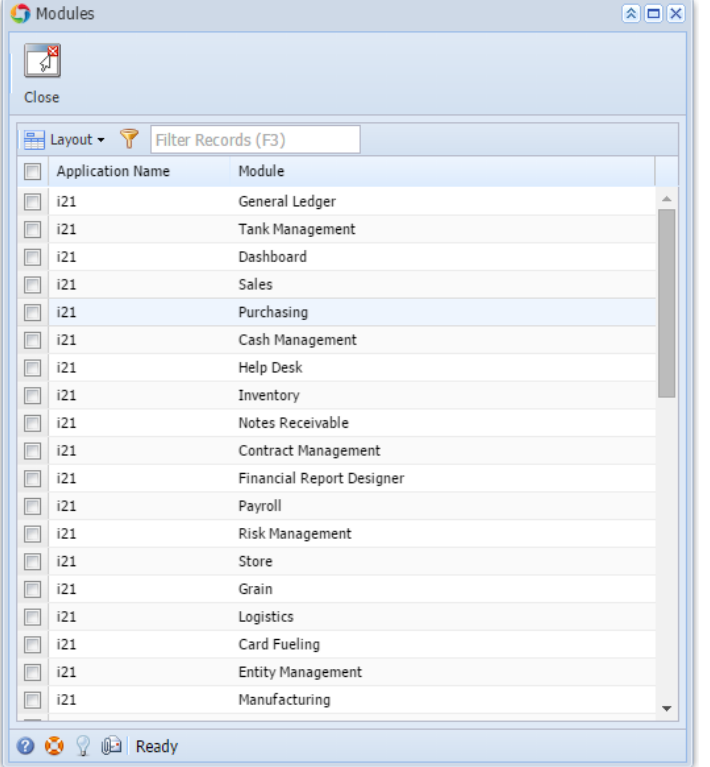